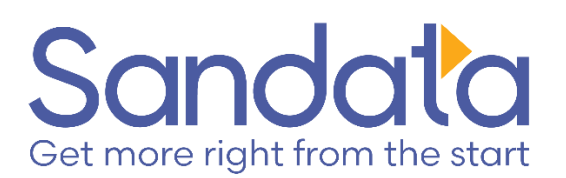

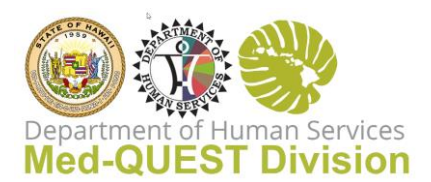

## **Plan of Care and Sandata EVV**

Plan of Care is linked to Authorizations in Sandata EVV. Authorizations control the display of the appropriate SERVICES on the Sandata Mobile device. In conjunction with the Authorization, Plan of Care controls the display of the TASKS on the Mobile device. The Plan of Care is used to automatically setup the tasks as approved from the Service Plan. The Mobile app will automatically display the short list of tasks from the Plan of Care. The caregiver always has the option to select from the entire list of tasks if not available in the short list.

The Plan of Care is sent electronically from the Health Plan to Sandata and is not editable by the agency. Changes to the Plan of Care will be made by the Health Plan and re-sent to Sandata. Agency users can review the Plan of Care by clicking on Plan of Care on the Menu bar and searching for the appropriate Client and Date Range. Click on the Tasks tab to see the Tasks that will default on the caregiver's device:

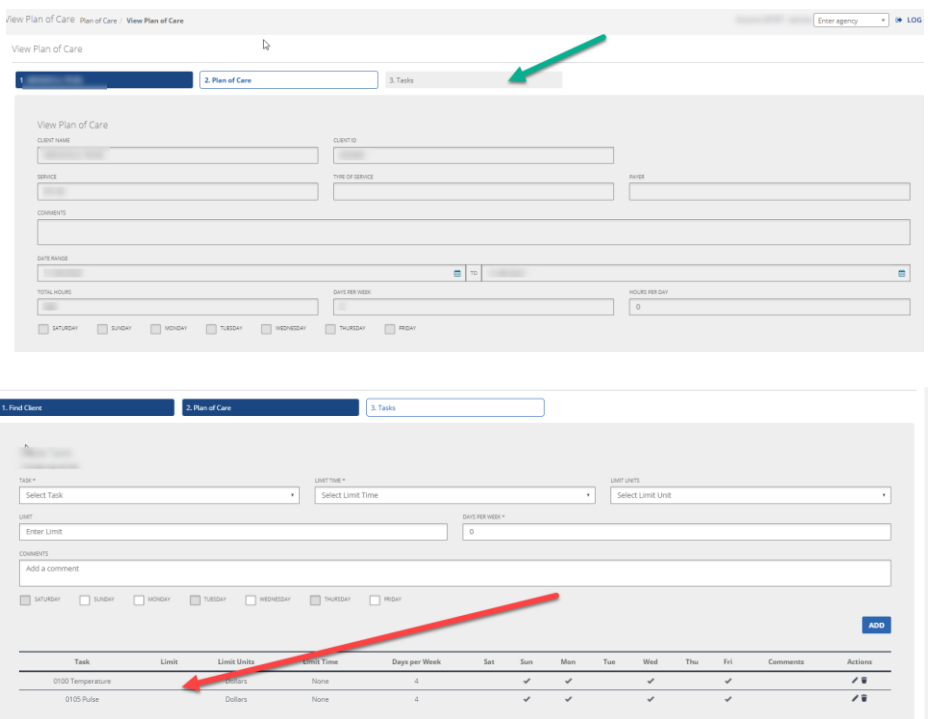

PLEASE NOTE:

- The caregiver can also click on the ADD TASKS in the Sandata mobile app and choose a Task that is not included on the Plan of Care. No exception will post for this change.
- Additional Tasks can be added to the member's Plan of Care by the agency in Sandata EVV.
- Changes to the Plan of Care need to be made by the Health Plan.

If you have any questions, please contact Customer Care via email at [HICustomerCare@sandata.com](mailto:HICustomerCare@sandata.com)